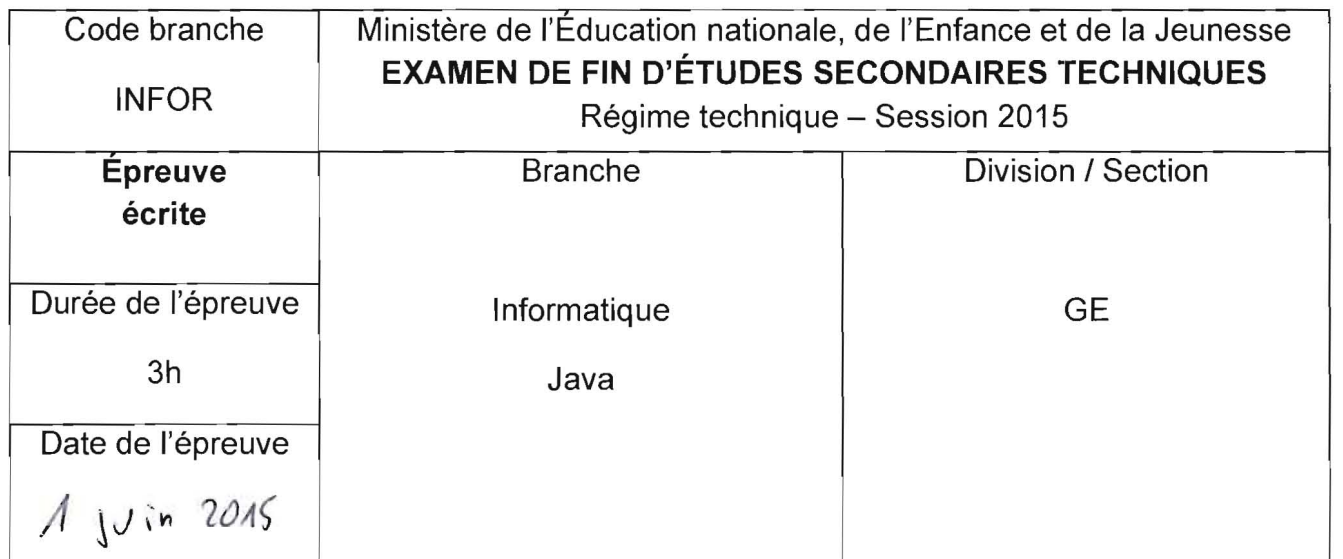

Dans votre répertoire de travail (à définir par chaque Lycée), vous trouverez un sous-dossier nommé EXAMEN GE. Renommez ce dossier en remplaçant le nom par votre code de l'examen (Exemple de notation: LBV\_GE\_01). Tous vos fichiers devront être sauvegardés à l'intérieur de ce sous-dossier, qui sera appelé 'votre dossier' dans la suite !

#### Question 1  $1 + 3 + 6 = 10$  pts

Ouvrez le projet RandomNumberList de votre dossier. L'environnement de programmation est à votre choix (Unimozer ou NetBeans).

La classe RandomNumberList possède une liste alNumbers qui sera remplie avec des nombres aléatoires.

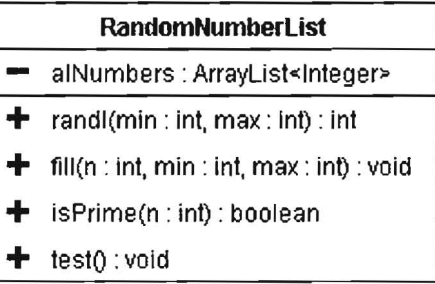

#### Travail à faire :

- Programmez la méthode randi qui retourne un nombre aléatoire entier dans l'intervalle [min,max].
- Programmez la méthode fill afin qu'elle ajoute à la liste alNumbers n nombres aléatoires dans l'intervalle [min,max].
- Complétez la méthode isPrime qui détermine si un nombre n donné est premier ou non.
- Vous pouvez tester vos développements en exécutant la méthode test.

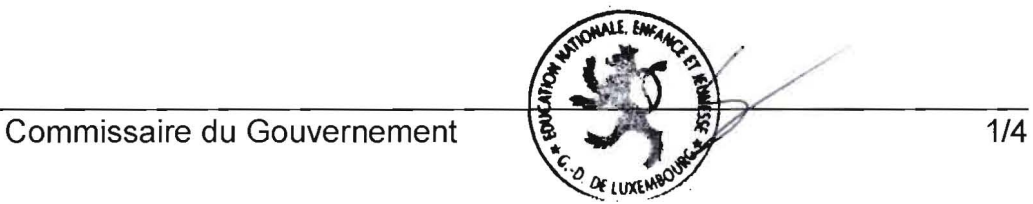

Dans la suite, vous allez écrire l'application dénommée « Pang ». Il s'agit d'un petit jeu qui a pour but d'eliminer une balle en cliquant dessus. A chaque fois qu'on clique sur une balle, celle-ci se divise en deux. Le jeu continue jusqu'à ce les balles soient devenues trop petites et disparaissent.

Vous trouvez une version executable du programme (Pang.jar) dans Ie dossier **dist** de votre dossier. (Avant de continuer, il est recommandé de lancer et de tester ce programme !)

Créez avec NetBeans un nouveau projet nommé Pang dans votre dossier.

Réalisez ce programme en vous basant sur la version exécutable fournie ainsi que sur le diagramme UML de la dernière page et tout en respectant les instructions et précisions données dans la suite.

**Ball**  $(1 + 1.5 + 2.5 + 2.5 + 3 + 1.5 = 12$  pts)

- La classe Ball représente une balle de rayon radius. Le centre de la balle a pour coordonnées x et y. Les attributs xStep et yStep déterminent le sens de mouvement de la balle (valeur positive  $\rightarrow$  vers la droite/vers le bas, valeur négative  $\rightarrow$  vers la gauche/vers le haut). L'attribut color représente la couleur de la balle.
	- La classe dispose d'un constructeur ainsi que d'accesseurs et de manipulateurs (voir diagramme UML). Dans le constructeur, on attribue à l'attribut color la couleur bleue.
	- La méthode is Inside vérifie si le point passé en paramètre se trouve à l'intérieur de la balle (astuce : calculez la distance du point par rapport au centre de la balle et verifiez qu'elle est inférieure ou égale au rayon).
	- La méthode is Touching vérifie si la boule actuelle et la boule passée en paramètre se touchent, c'est-à-dire si la distance de leurs centres est inférieure à la somme de leurs rayons.
- La méthode doStep vérifie à l'aide de 4 conditions différentes si la boule a atteint les limites (déterminées par les paramètres width et height) et modifie le cas échéant les attributs xStep et yStep. Elle ajoute ensuite les valeurs de xStep (respectivement de yStep) aux attributs  $x$  respectivement  $y$ .
	- La méthode draw dessine la boule en utilisant la couleur color.

# **UnstableBall**  $(2 + 3 = 5$  pts)

- La classe UnstableBall est une classe fille de la classe Ball. Les attributs minRadius et maxRadius représentent les rayons minimal et maximal de la balle, initialisés respectivement aux valeurs 10 et 40. Le constructeur fait appel au constructeur hérité pour initialiser les attributs hérités et modifie la couleur de la balle en rouge.
- La méthode doStep génère un nombre aléatoire compris dans l'intervalle [-2, +2]. Ce nombre est ajouté au rayon si le rayon résultant se situe entre les limites minRadius et maxRadius. Elle appelle ensuite la méthode doStep de la classe mère.

Commissaire du Gouvernement *2/4* 

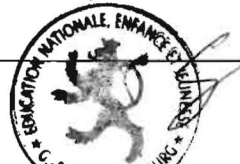

**Balls**  $(1 + 4 + 3 + 6 + 1.5 + 4 + 1.5 = 21$  pts)

- Cette classe gère la liste alBalls de balles. L'attribut minRadius, initialisé à 6, représente le rayon en-dessous duquel une balle n'est plus divisée en deux. La classe dispose des méthodes clear qui vide la liste et get qui la retourne balle indiquée en paramètre.
- La méthode addRandomBall ajoute au hasard une balle normale ou une balle instable à la liste alBalls. Les valeurs pour xStep respectivement yStep sont définies par un nombre aléatoire décimal compris dans l'intervalle  $[-5, +5]$ .
- La méthode split vérifie tout d'abord si en divisant par 2 le rayon de la balle référencée par le paramètre i, celui-ci est supérieur ou égal au rayon minimal. Dans ce cas, la méthode ajoute à la liste deux nouvelles balles ayant pour rayon la moitié du rayon actuel. Faites attention à ce que ces deux nouvelles balles ne se touchent pas !
- La méthode efface ensuite la balle actuelle de la liste, peu importe si de nouvelles balles ont été ajoutées ou non.
- La méthode getClickedBallIndex recherche dans la liste alBalls l'index de la balle pour laquelle le point p passé en paramètre se trouve à l'intérieur de la balle. Dans le cas où aucune balle verifiant la condition n'est trouvee, la methode retourne -1.
	- La méthode doStep appelle pour chacune des balles de la liste alBalls la méthode correspondante de la classe Ball.
	- La méthode checkCollisions vérifie pour chaque balle de la liste si elle touche une balle du reste de la liste. Dans ce cas, Ie mouvement horizontal des deux balles est inverse.
	- $\bullet$  La méthode draw dessine chacune des balles de la liste alBalls.

# **DrawPanel**  $(1 + 1 = 2 \text{ pts})$

- La méthode set Balls initialise la liste avec la liste passée en paramètre.
- La méthode paintComponent dessine un rectangle blanc sur toute la surface du drawPanel et dessine toutes les balles de la liste si la liste n'est pas vide.

# **MainFrame**  $(1 + 1.5 + 0.5 + 3 + 2 + 2 = 10$  pts)

- Réalisez une interface graphique contenant un  $Draw Panel$  nommé drawPanel et deux JButton nommés startButton et stepButton (voir copie d'écran).
- Le rayon initial startRadius est fixé à 60 pixels. Le constructeur MainFrame () passe la liste balls au drawPanel, crée un nouveau chronomètre timer de périodicité de 40 ms et rend invisible Ie bouton stepButton.
- La méthode randD génère un nombre aléatoire décimal situé dans l'intervalle  $[\min, \max]$ .
- La méthode startButtonActionPerformed vide la liste balls, ajoute une balle de rayon startRadius à la liste balls et démarre le chronomètre,. La position de la balle est choisie aléatoirement, mais la balle doit se situer entièrement dans le drawPanel.
- La méthode stepButtonActionPerformed vérifie des collisions éventuelles entre les balles de la liste, ensuite toutes les balles effectuent un pas (step) de mouvement.
- La méthode drawPanelMousePressed divise la balle sur laguelle on vient de cliquer. Si aucune balle n'est cliquée, rien ne se passe.

Commissaire du Gouvernement  $\frac{3}{4}$   $\frac{3}{4}$ 

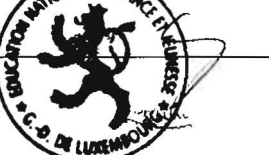

#### **UML**

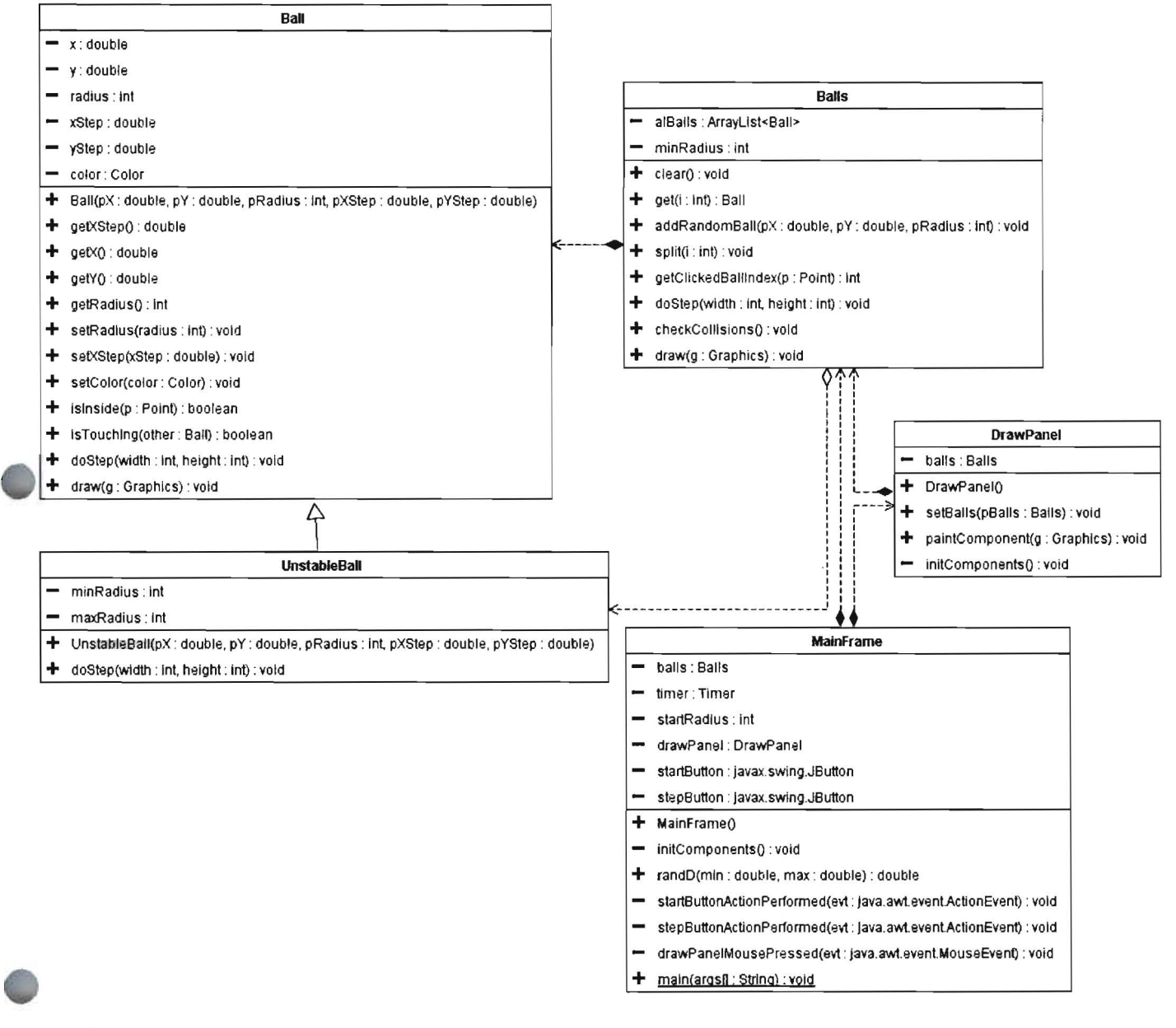

#### **Interface**

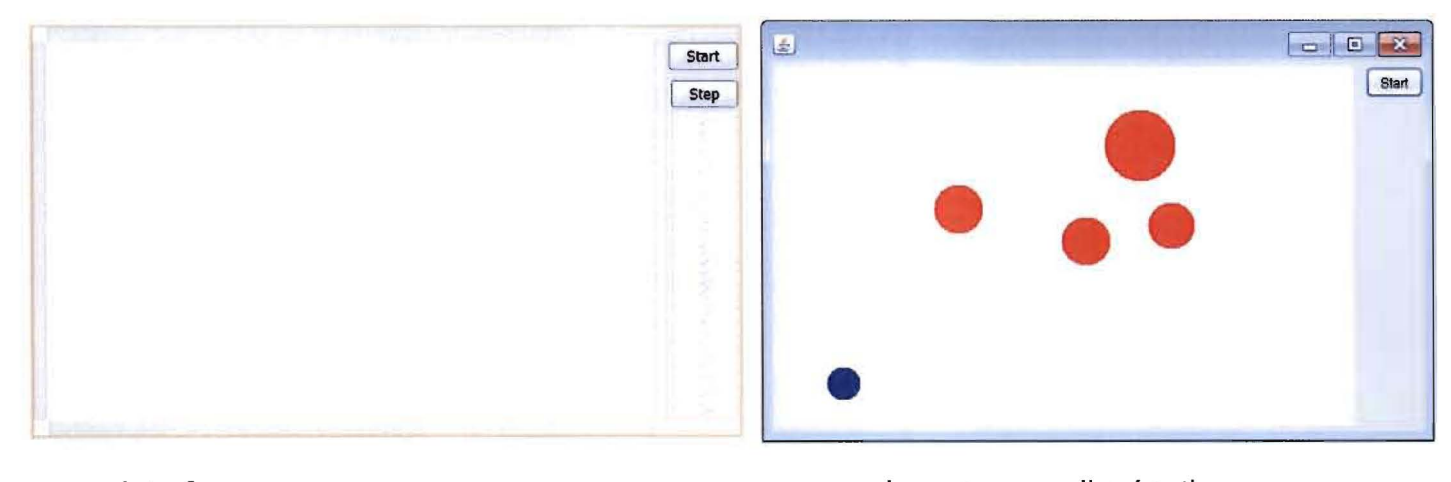

Interface

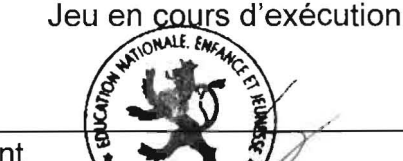

**AF LUXEMB** 

Commissaire du Gouvernement (4/4